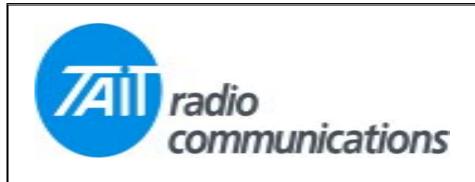

## Frequently Asked Questions # 16 29 June, 2004

| Model                             | Question                                                                                                    | Solution                                                                                                    |
|-----------------------------------|----------------------------------------------------------------------------------------------------|----------------------------------------------------------------------------------------------------|
| TM8115<br>Firmware<br>01.01.08.03 | When in scan group, if no signals are present, then a PTT action causes the radio to transmit, but after the PTT is released an E1 error occurs. Or when in a scan group and a signal is present (any channel), if the signal is removed, then E1 occurs. | This is a fault that sometimes shows up with this firmware Upgrading to Release 3 Firmware 2.00.00.03 fixes the problem. Please refer to Tech Note 857 for instructions on upgrading TM8100 firmware.                                                                                                    |
| T2040                             | I'm using programming software version 2.77, and get a database error message when trying to read new radios.                                                                                                    | For the latest release radios you will need to upgrade to a windows software package. The current version being 2.63.                                                                                                    |
| TM8110                            | It comes as 9 channels plus scan, how do I make it a 10 channel radio without scan.                                                                                                    | First read the radio, go to scan groups, change the default scan group identity from zero, to any number above 9, then go to the channel page a define channel zero as required. Program the radio, an error message will appear stating that the group ID in non valid, click YES and proceed with the programming. All 10 channels will now be available, but not the scan group. |
| TM811x                            | After changing the communication speed for the internal modem I can no longer read/write to the radio.                                                                                                    | If the radio's modem has been set to a speed other than the default, then communications can be re-established by switching the radio ON <u>after</u> initiating a READ cycle. At power up the radio is in the default modem speed mode, for a few seconds before it changes to the programmed speed. So by capturing it during this time, communications is possible.              |